## **Color Scheme**

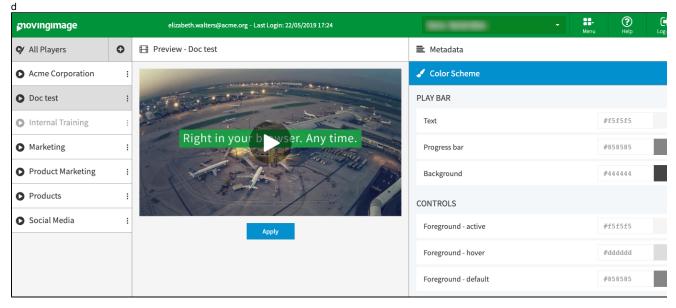

You can make the following color settings in the accordion menu Color Scheme:

- play bar
- controls
- control bar
- 1. You can basically make a color adaption, by clicking on the color field in the respective player component that you want to customize (e. g. "Background"). This opens a color selection box.

| 🖌 Color Scheme       |         |  |
|----------------------|---------|--|
| PLAY BAR             |         |  |
| Text                 | #f5f5f5 |  |
| Progress bar         | #858585 |  |
| Background           | #44444  |  |
| CONTROLS             | o       |  |
| Foreground - active  | #696464 |  |
| Foreground - hover   | #ddddd  |  |
| Foreground - default | #858585 |  |
| CONTROL BAR          |         |  |
| Background           | #1517f6 |  |

- 2. The currently selected color is marked by a small circle. First select the shade in the vertical color bar.
- 3. Select the color with the color picker. Your selection is applied directly in the preview of the player.
- 4. Alternatively, you can enter the HEX code of the color type.
- 5. To make your customization visible in the public player, click the [ Apply ] button beneath the preview player.

(1) Changes applied to the player settings affect all published videos that use this player.